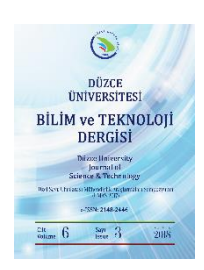

# **Düzce Üniversitesi Bilim ve Teknoloji Dergisi**

# Arttırılmış Gerçeklik Yöntemleri İle Konumsal Mobil Kampüs Bilgi Sistemi

Levent SABAH<sup>a, \*</sup>, Mehmet ŞİMŞEK <sup>b</sup>

*<sup>a</sup> Bilgi İşlem Daire Başkanlığı, Rektörlük, Düzce Üniversitesi, Düzce, TÜRKİYE <sup>b</sup> Bilgisayar Mühendisliği Bölümü, Mühendislik Fakültesi, Düzce Üniversitesi, Düzce, TÜRKİYE \* Sorumlu yazarın e-posta adresi: leventsabah@duzce.edu.tr*

#### ÖZET

Artırılmış gerçeklik (AG) görüntü, grafik, hologram, ses, konum vb. unsurların gerçek zamanlı olarak zenginleştirilerek oluşturulan canlı, doğrudan veya dolaylı fiziksel görünümüdür. Verilerin ve görüntülerin gerçek dünya görüntülerine eklenmesiyle zenginleştirilmiş bir ortam oluşturan AG ilk kullanıma başlandığı yıllarda dijital araçların yetersiz kabiliyetleri sebebiyle gelişimi sınırlı, kullanımı lüks, yapımı zahmetli bir teknoloji olarak görülmekteydi. Günümüzdeki yazılım ve donanım alanındaki gelişmelerle birlikte uygulama alanı genişleyerek sanayi, eğitim, trafik, sağlık, spor, eğlence ve askeri alanlarda yaygın olarak kullanılmaya başlanmıştır. Bu çalışmada artırılmış gerçeklik yöntemleri kullanılarak kampüs bilgi sistemlerinde kişilerin görsel açıdan daha canlı bir sistem kullanmaları sağlanmıştır. Ayrıca binaların coğrafi konumları işlenerek kişinin bulunduğu konumun anlık koordinat değerlerine göre kampüs içi gezintisini rahat bir şekilde gerçekleştirmesi sağlanmaktadır. Bunun için kişinin mobil cihazına yüklenen bir mobil arayüz yazılımı ile bulunduğu konum ve etrafındaki sisteme konumsal olarak eklenen bina ve diğer önemli nokta (poi – point of interest) bilgileri ekranda gösterilmektedir. İlgili noktaların üzerine tıklandığında detayları görüntülenebilmektedir. Ayrıca görüntüleme mesafe aralığı artırılarak tüm kampüs içindeki noktalar görülebildiği gibi azaltılarak sadece yaklaşılan binaların nokta bilgileri de görüntülenebilmektedir.

*Anahtar Kelimeler: Kampüs Bilgi Sistemi, Artırılmış Gerçeklik, Mobil Uygulamalar, Wikitude SDK*

## Spatial Mobile Campus Information System via Augmented Reality Methods

#### ABSTRACT

Augmented Reality (AR) is live, direct or indirect view that real-time enriched by elements like image, graphic, hologram, audio, location etc. AR, which created an enriched environment by adding data and images to real world images, was seen as a laborious technology with limited development and limited use due to the inadequate capabilities of digital tools during the first years of use. Along with the developments in today's software and hardware field, the field of application has been expanded and widely used in industry, education, traffic, health, sports, entertainment and military fields. In this study, using the augmented reality methods, the people in the campus information systems are provided with a more visually lively system. In addition, the geographical locations of the buildings are processed so that the person can easily navigate the campus according to the instantaneous coordinate values of the location where the person is located. For this, a mobile interface software installed on a person 's mobile device shows location and other information of the building and other important points (poi - point of interest) added to the system around the location. The details can be displayed when clicking on the points. In addition, by increasing the distance range, the points within the entire campus can be reduced as far as they can be seen, and only the point information of the approaching buildings can be displayed.

*Keywords: Campus Information System, Augmented Reality, Mobile Applications, Wikitude SDK*

## I. GİRİŞ

Türkçeye artırılmış gerçeklik, zenginleştirilmiş gerçeklik veya güçlendirilmiş gerçeklik olarak da çevrilen Augmented Reality kavramı gerçek zamanlı doğrudan veya dolaylı, fiziksel olarak içinde çevrilen Augmented Reality kavramı gerçek zamanlı doğrudan veya dolaylı, fiziksel olarak içinde bulunduğumuz çevreyle bilgisayar sistemlerinde üretilen enformasyonu birleştiren uygulamalara verilen addır [1-3]. Sanal gerçeklikte görüntülenecek canlılar ve nesneler sadece bilgisayar ortamında yaratılıp simüle edilirken, AG'de temel olarak "gerçek" bir dünya görüntüsü vardır [4]. Sanal Gerçekliğin bir türü olan AG, sanal gerçeklikte olduğu gibi gerçeklikle yer değiştirmemektedir ve gerçekliği tamamlamaktadır [5]. Artırılmış Gerçeklik uygulamaları hayatımızın hemen hemen her alanında kullanılmaya başlamıştır. Bu uygulamalar şehircilik ve akıllı şehir uygulamaları için de önemli bir yer teşkil etmektedir [6]. Mobil cihazlar yaşam kalitesini, üretkenliği ve performansı artırmayı amaçlamaktadır [7]. Ayrıca mobil uygulamalar da sadece bilgi işleme ve yaymak için değil rehberlik hizmetleri içinde önemli hale gelmiştir [8]. Bu bağlamda akıllı bir kampüs, modern bilgi ve iletişim teknolojilerinin kampüs hayatına daha fazla kolaylık getiren, kampüs kullanıcılarının günlük etkinliklerini iyileştirmesine ve daha verimli bir şekilde gerçekleştirmesine yardımcı olan ve sosyal etkileşimleri geliştiren bir kampüs şeklinde tanımlanabilir [9].

Yakın gelecekte AG uygulamalarının kullanımının artmasıyla birlikte dünya genelinde ekonomik etkisinin de artacağı öngörülmektedir. Şekil 1'de 3 farklı senaryoya bağlı olarak 2016'dan 2020 yılına kadar market hacminin beklenen değeri milyar dolar olarak belirtilmiştir [10]. Buna göre sanal gerçeklik ile birlikte AG'nin yüksek kullanılma senaryosuna göre 2020 yılında 29.5 milyar dolar seviyesinde market hacmi beklenmektedir.

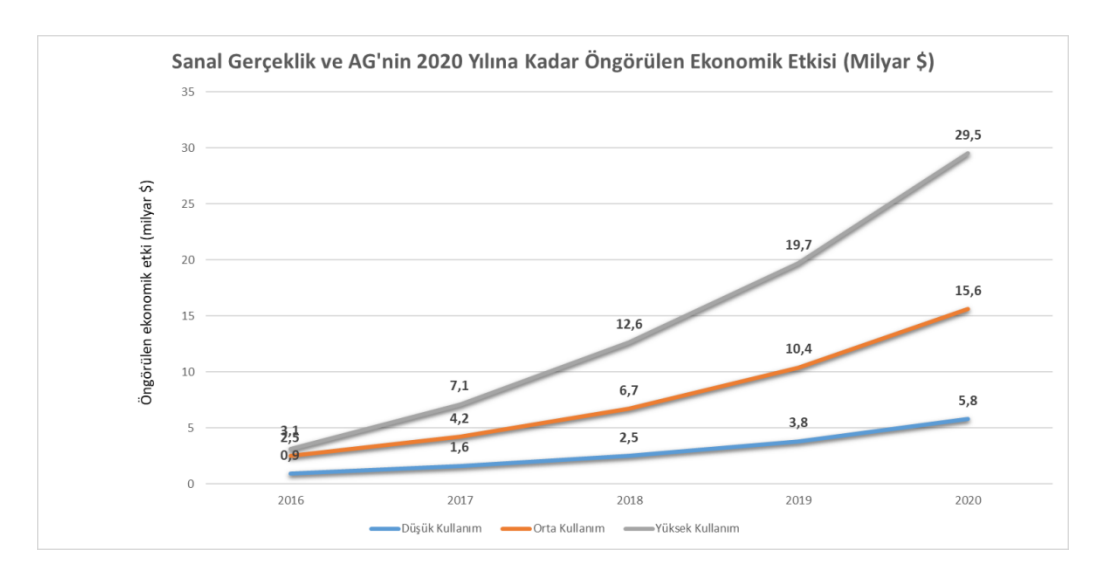

*Şekil 1. Sanal Gerçeklik ve AG'nin 2016-2020 yılları arası market hacminin beklenen değerleri*

Benzer şekilde AG'nin temel bileşenlerinden akıllı gözlüklerin sevkiyatları ile ilgili diğer bir istatistik ise Şekil 2'de gösterilmektedir [11]. Buna göre 2016 yılında 150.000 olan adetin 2022 yılına kadar 22.801.000 adete çıkacağı öngörülmektedir.

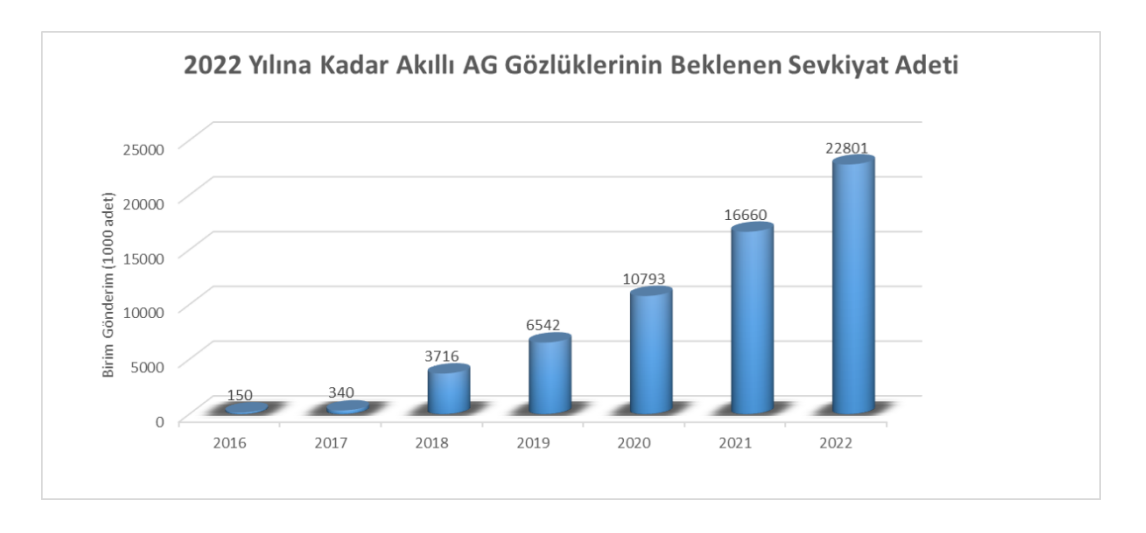

*Şekil 2. 2016-2022 Yılları Arası Akıllı AG Gözlüklerin Beklenen Sevkiyat Adetleri*

Yakın gelecekte kullanım miktarı ve ekonomik etkileri göz önüne alındığında halihazırda sanayi, sağlık, eğitim, askeri, mühendislik, alışveriş, reklam ve pazarlama gibi birçok alanda kullanılan AG'nin yeni kullanım alanlarıyla birlikte geleceğin teknolojisi olacağı öngörülmektedir.

Bireyler, sanal ortamda yaratılan nesneleri AG ile birlikte gerçek dünya içerisinde görebilirler. Herhangi bir AG sistemindeki arttırılmış nesnelerin, gerçek dünyayla ilişkilendirilecek karşılık gelen nesneleri olmalıdır [12]. Böylelikle bireyler gerçek dünya ve artırılmış dünyanın birleştirilmiş görüntüsünü elde ederler. Şekil 3'deki gibi AG 3 kategori olarak incelenebilir.

1. Konum Tabanlı AG: Akıllı mobil cihazların Global Positioning System (GPS), pusula ve hız ölçüm gibi modüllerini kullanarak konum belirlendikten sonra konumu belirlenen nesne üzerinde kamera aracılığı ile konum tarayıcılarına aktarmaktadır. Yaygın kullanımı olan konum tarayıcısı WIKITUDE AR uygulamasıdır [13].

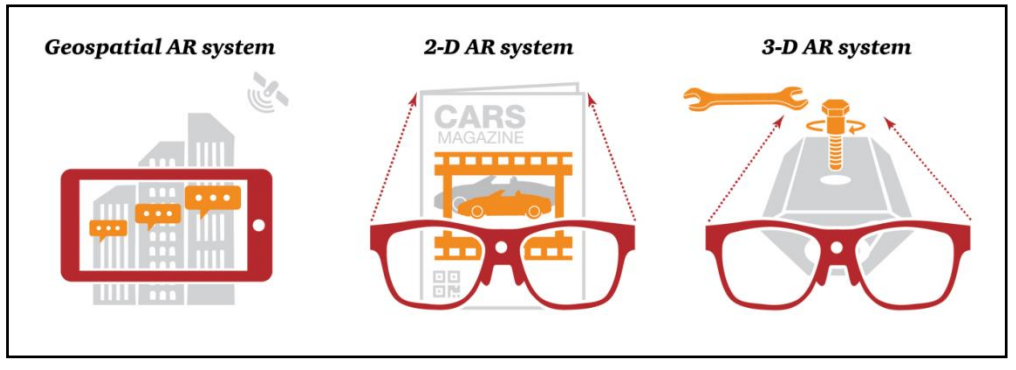

*Şekil 3. AG temel kategorileri [15]*

- 2. 2 Boyutlu AG: 2 Boyutlu AG'de, geliştirilen bir uygulama gerçek dünyayı kamera ile izlerken karede belirli bir nesne algılar ve daha sonra önceden tanımlanmış bir şekilde, genellikle bir video oynatarak veya bir web sayfası açarak veya etkileşimli bir 3 boyutlu model göstererek tepki verir. Subakti ve Jiang [14] iç mekân için geliştirdikleri sistemde görünür işaretleyici olarak karekod kullanımı yapmışlardır. Uygulamayı kullanan kişiler karekodlara tanımlanan x ve y koordinat bilgileri ile bina içinde rehberlik hizmeti almaktadırlar. Bu kavram, basit bir 1: 1 ilişkisi ile çalışır. Kamerayı öğe X' in üzerine getirilmesi, mobil aygıtın eylem Y' yi gerçekleştirmesine neden olur [15].
- 3. 3 Boyutlu AG: 3 boyutlu AG, 2 boyutlu AG deki gibi etkileşimli bilgiler sağlamanın yanında özellikle eğitim alanında gerçek dünya ile daha uyumlu çalışmalar yapılabilmektedir. Örnek olarak bir fabrikada yeni gelen kişiler için bir makinenin çalıştırılmasında anlık uygulama adımlarını takip ederek gerekli eğitimi hızlı ve uygulamalı bir şekilde alabilir. Savunma sanayi ve tıp gibi hata toleransının olmadığı ya da çok az olduğu alanlarda eğitim ve pratik yapılması için 3 boyutlu AG kullanımı yaygınlaşmaktadır [15].

## II. MATERYAL VE YÖNTEM

Bu çalışmada konum tabanlı AG kullanılmıştır. Bunun için yaygın kullanılan Wikitude SDK tercih edilmiştir. Geliştirme ortamı olarak Android Studio kullanılmıştır. Wikitude SDK'nın AG ile kullanımı için ise mobil cihazların GPS sensörlerinden elde edilen anlık konum bilgileri kullanılmaktadır. Çalışmada geliştirilen uygulamanın genel çerçevesi Şekil 4' de gösterilmektedir. Adım 1 de kampüs ziyaretinde bulunan kişinin etrafındaki bina ve önemli noktalar hakkında bilgi sahibi olmadığı görülmektedir. Geliştirilen uygulama sayesinde AG kullanılarak bu kişinin adım 2 de mobil cihazını bilgi almak istediği nesneye doğru tutmasıyla birlikte cihaz ekranında kişinin bulunduğu konumda tanımlı olan nesneye ait bilgiler gösterilmektedir. Adım 3 de ise kampüs ziyaretinde bulunan kişinin çevresiyle ilgili kolay bir şekilde bilgi aldığı gösterilmektedir.

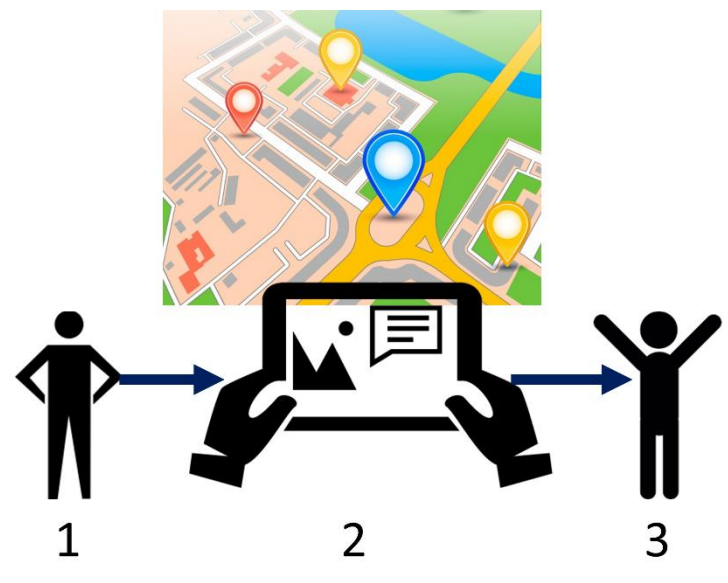

*Şekil 4. Geliştirilen uygulamanın genel çerçevesi*

#### *A. GELİŞTİRME ORTAMININ HAZIRLANMASI*

Öncelikle Şekil 5'de görüntülenen Wikitude SDK Android [16] web sayfasından Android Studio için gerekli tanımlamalar yapılmıştır. Tanımlamalar genel olarak gradle ve manifest dosyalarında yapılmaktadır. Gradle dosyalarında Wikitude SDK çalışması için gereken dosyaların tanımlamaları yapılmakla birlikte manifest dosyasında ise mobil cihazlardan Wikitude SDK'nın çalışması için gerekli izinler tanımlanmaktadır. Android üzerine geliştirme yapılırken geliştirme aşamalarının otomatize edilmesini sağlayan bir build (inşa) sistemi olan Gradle ile xml, imaj ve font dosyaları gibi geliştirme yapılan Android projesinde gereken diğer bileşenleri barındıran paketleri oluşturulabilmektedir [17]. Android Studio, Gradle desteği sayesinde projelerde kullanılan kütüphaneleri otomatik olarak indirip kurabilmektedir. Sadece projenin kök dizinindeki build.gradle dosyasına kullanılacak olan kütüphanelere özgü bazı paket adı ve sürüm bilgisini eklemek yeterlidir [18]. Şekil 6'daki gibi Android Studioda yeni bir boş proje oluşturulduktan sonra Wikitude SDK'nın bulunduğu library klasöründeki "Wikitudesdk.aar" dosyası oluşturulan boş projenin bulunduğu dizinden app > libs klasörüne bu dosya kopyalanır (Şekil 7).

| <b>Wikitude SDK Android</b><br>$\equiv$<br>version: 7.1.0   JavaScript API | <b>Project Setup Android Studio</b><br>You can start either off with a blank project. The necessary steps are provided below. Alternatively you can use the SampleProject |
|----------------------------------------------------------------------------|----------------------------------------------------------------------------------------------------|
|                                                                            | that is already bundled with the SDK, where the necessary configuration steps have already been made.                                                                     |
| Q<br>Search documentation                                                  | • Create a new Android Application Project                                                                                                    |
| <b>GETTING STARTED</b>                                                     | . Copy the file libs/wikitudesdk.aar into the libs folder of your module. ( <project-root>/<module-name>/libs)</module-name></project-root>                               |
| <b>IMAGE RECOGNITION</b>                                                   | . Open build, gradle from your module, add the wikitudesdk, aar as a dependency and tell gradle to search the libs folder.                                                |
| <b>INSTANT TRACKING</b>                                                    | like in the code below                                                                                                    |
| <b>ORIECT TRACKING</b>                                                     | android $\{$                                                                                                    |
| <b>CLOUD RECOGNITION</b>                                                   | $\cdots$                                                                                                    |
| <b>GEO AR (POINTS OF INTEREST)</b>                                         | dependencies {                                                                                                    |
| <b>3D RENDERING</b>                                                        | compile fileTree(dir: 'libs', include: ['*.jar'])<br>compile (name: 'wikitudesdk', ext:'aar')                                                                             |
| <b>VIDEO DRAWARLES</b>                                                     | compile 'com.android.support:appcompat-v7:21.0.3'                                                                                                    |
| <b>HARDWARE CONTROL</b>                                                    |                                                                                                    |
| <b>PLUGINS API</b>                                                         | repositories {<br>flatDir{                                                                                                    |
| <b>DEBUGGING</b>                                                           | dirs 'libs'                                                                                                    |
|                                                                            |                                                                                                    |

*Şekil 5. Wikitude SDK Android web sayfası*

| <b>Create New Project</b><br>B               |                                                                                  |                                                                        | $\times$                                                                                                    |
|----------------------------------------------|----------------------------------------------------------------------------------|------------------------------------------------------------------------|----------------------------------------------------------------------------------------------------|
| Add an Activity to Mobile                    |                                                                                  |                                                                        |                                                                                                    |
| <b>Add No Activity</b><br>83<br>$\leftarrow$ | $\leftarrow$<br>$\pm$<br><b>Basic Activity</b><br>Ad<br>$\overline{\phantom{a}}$ | $\leftarrow$<br>÷<br><b>Bottom Navigation Activity</b><br>$\leftarrow$ | $\leftarrow$<br><b>Empty Activity</b><br>$\leftarrow$<br>÷<br><b>Contract Contract Contract</b><br>$\begin{smallmatrix} 1 & 0 & 0 & 0 & 0 & 0 & 0 \\ 0 & 0 & 0 & 0 & 0 & 0 & 0 \\ 0 & 0 & 0 & 0 & 0 & 0 & 0 \\ 0 & 0 & 0 & 0 & 0 & 0 & 0 \\ 0 & 0 & 0 & 0 & 0 & 0 & 0 \\ 0 & 0 & 0 & 0 & 0 & 0 & 0 \\ 0 & 0 & 0 & 0 & 0 & 0 & 0 \\ 0 & 0 & 0 & 0 & 0 & 0 & 0 \\ 0 & 0 & 0 & 0 & 0 & 0 & 0 & 0 \\ 0 & 0 & 0 & 0 & 0 & 0 & 0 & $ |
|                                              |                                                                                  | Previous                                                               | Finish<br><b>Next</b><br>Cancel                                                                                                    |

*Şekil 6. Android Studioda boş bir projenin oluşturulması*

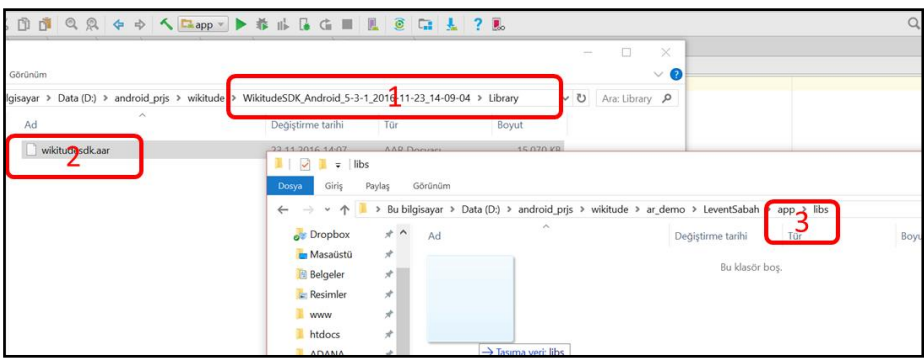

*Şekil 7. Wikitude SDK kütüphane dosyasının Android projesinin bulunduğu dizine kopyalanması*

Gerekli dosyanın proje klasörüne kopyalanmasından sonra Şekil 8 ve Şekil 9'daki gibi Android Studio da projenin build.gradle dosyasına gereken tanımlamalar yapılır.

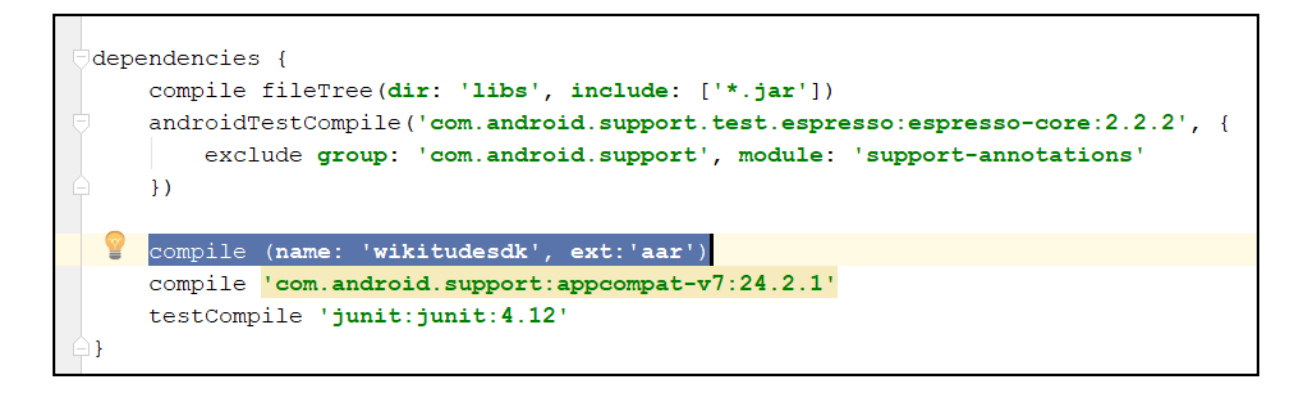

*Şekil 8. Build.gradle dosyasına gerekli tanımlamaların yapılması*

```
repositories {
flatDir{
      dirs 'libs'
\overline{\mathbf{1}}
```
*Şekil 9. Build.gradle dosyasına gerekli tanımlamaların yapılması*

Şekil 10'da Android Manifest dosyasında Wikitude SDK'nın mobil cihazlarda çalışması için gereken izinler tanımlanmaktadır. Genel olarak mobil uygulamanın çalıştırıldığı mobil cihazın GPS sensörüne erişim, internet kullanımına erişim, harici depolama alanına erişim ve kilit nokta olan kamera bileşenine erişim için izinler belirtilir. Uygulamayı yüklerken kullanıcılara istenen izinler gösterilir ve kabul edilirse uygulama mobil cihaza kurulur.

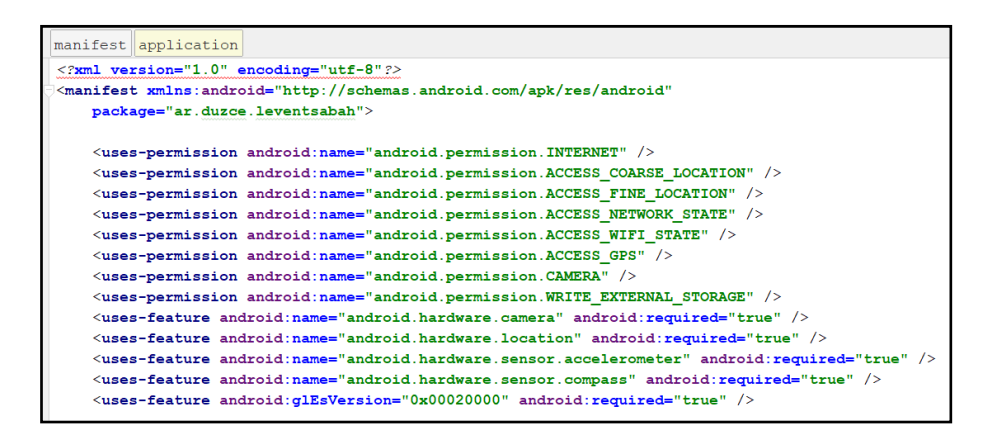

*Şekil 10. AndroidManifest.xml dosyasına gerekli izin tanımlamaların yapılması*

Manifest dosyasına gereken izin ve özellik tanımlamaları yapıldıktan sonra Şekil 11'de uygulamanın ilk olarak başlatılacağı activity (ekran) adı ve özellikleri tanımlanır. Böylece bu açılışta gösterilecek ekrana AG özellikleri eklenerek kullanıcıların AG deneyimi yaşamaları sağlanmaktadır.

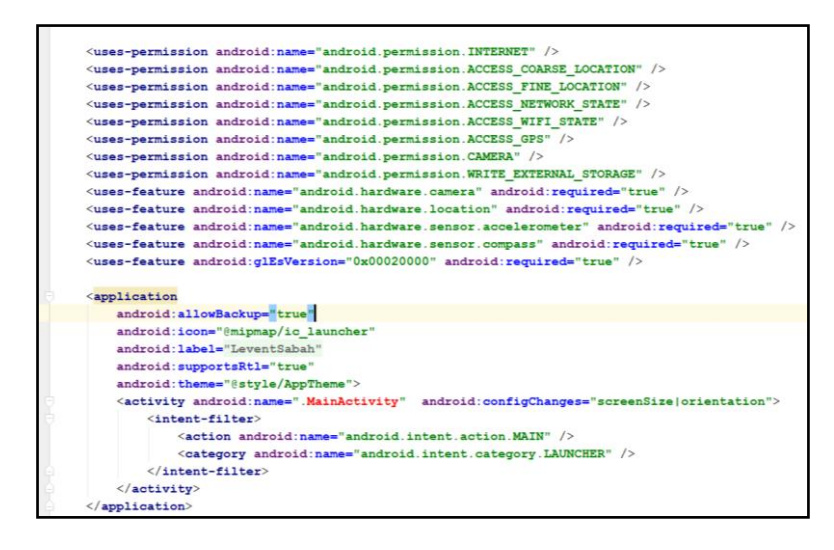

*Şekil 11. AndroidManifest.xml dosyasına uygulamanın açılış activitysine gerekli tanımlamaların yapılması*

Şekil 12'de açılış ekranının tanımlanmasından sonra AG deneyimi eklenmesi için açılacak activity dosyasına Wikitude SDK'nın architectView nesnesi eklenir. Bu nesne üzerinde sonrasında geliştirmeler yapılarak mobil uygulamaya AG özelliği kazanması sağlanır.

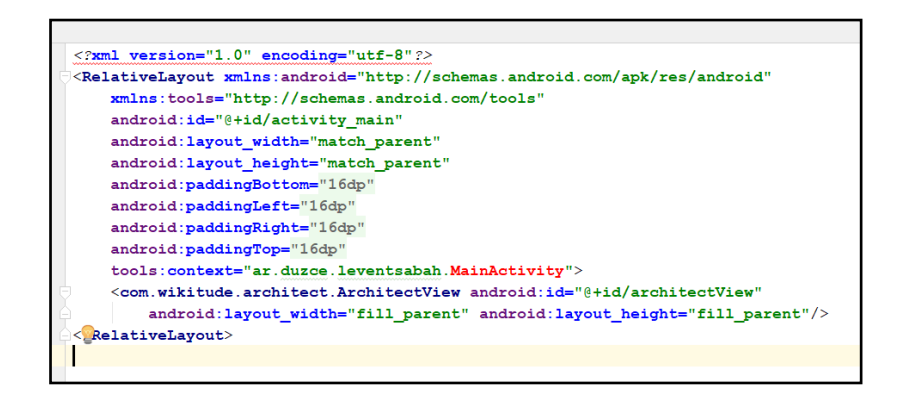

*Şekil 12. AG' nin gösterimi için activity de architectView nesnesinin eklenmesi*

#### *B. KONUMSAL AG İLE MOBİL UYGULAMANIN GERÇEKLEŞTİRİLMESİ*

Wikitude SDK geliştirilmeye açık birçok dâhili örnek uygulama da sağlamaktadır. Çalışmanın konusu olan konumsal AG ile kampüs içi bir mobil uygulama hazırlamak için bu uygulamalardan da faydalanılmıştır. Örnek uygulamada Wikitude SDK aracılığıyla html sayfaları kullanılmaktadır. Html sayfalarının içinde bulunan özelleştirilmiş bileşenler ile amaca yönelik AG uygulamaları hazırlamak için bir temel oluşturulabilmektedir. Daha sonrasında oluşturulan bu temel projenin, amaca uygun olarak kullanımı ve üzerine eklemeler yapılması sağlanmaktadır. Android Studioda oluşturulan boş projede örnek proje dosyalarının kullanılması için yeni bir assets klasörü oluşturulur (Şekil 13). Proje içerisindeki "assets" dizini her tür veriyi depolamak için kullanılır [19]. Oluşturulan klasöre örnek projenin html ve javascript dosyaları eklenir (Şekil 14).

| <b>Capp</b><br>hitectView = (ArchitectView)this.findViewById( R.id.architectView );<br>C Java Class<br><b>New</b><br>artupConfiguration config = new StartupConfiguration("WzF84/EjjIFk8kwVMe5RF8p3+ZhxjDoCmFuqTNghVoQ2+o67CTZ1<br>Module<br>Link C++ Project with Gradle<br>hitectView.onCreate( config );<br>Android resource file<br>X<br>$Ctrl+X$<br>Cut<br><b>Ca</b><br>Android resource directory<br><b>D</b> Copy<br>$Crl+C$<br>$n$ File<br>Ctrl+Shift+C<br>Copy Path<br>Package<br>Copy as Plain Text<br>id onPostCreate(Bundle savedInstanceState) {<br>$Ctrl+V$ $S$ C++ Class<br><b>Paste</b><br>PostCreate(savedInstanceState);<br>C/C++ Source File<br>$Ctrl + Shift + F$<br>tView.onPostCreate();<br>Find in Path<br>C/C++ Header File<br>$Ctrl + Shift + R$<br>Replace in Path<br>. Image Asset<br>Analyze<br>$C_{Ga}$<br>.architectView.load( "YOUR-AR-URL" );<br>Vector Asset<br>Refactor<br>$\ddot{\circ}$<br>(IOException e)<br>Singleton<br>intStackTrace();<br>Add to Favorites<br>$\ddot{\Omega}$<br>Edit File Templates<br>Ctrl+Shift+T<br>Show Image Thumbnails<br>R<br><b>AIDL</b><br>Ctrl+Alt+L<br>Reformat Code<br>$\Box$<br>Activity<br>$Ctrl + Alt + O$<br>Optimize Imports<br>Android Auto<br>cbug 靠 a<br>效·土<br>Event Log<br>Local History<br>AIDL Folder<br>Folder<br>Debu C Synchronize 'app'<br>蛽<br><b>LAssets Folder</b><br>Fragment<br>Show in Explorer<br>· L INI Folder<br>Google<br>Ctrl+Alt+F12<br>File Path<br>ш<br>· L Java Folder<br>Other<br>Compare With<br>$Ctrl + D$<br>· L Java Resources Folder<br>Service<br>臺<br>Open Module Settings<br>RenderScript Folder<br>FA<br>UI Component | LeventSabah <b>C</b> app C src C main C java C bm533 C duzce C leventsabah C MainActivity<br>Android<br>Project Files | G 中 春·1- | activity_main.xml × | MainActivity.java × C app × Q AndroidManifest.xml × |                                                                                                    |
|----------------------------------------------------------------------------------------------------|----------------------------------------------------------------------------------------------------|----------|---------------------|-----------------------------------------------------|----------------------------------------------------------------------------------------------------|
| $\vert$ :1                                                                                                    |                                                                                                    |          |                     |                                                     |                                                                                                    |
|                                                                                                    |                                                                                                    |          |                     |                                                     |                                                                                                    |
|                                                                                                    |                                                                                                    |          |                     |                                                     |                                                                                                    |
|                                                                                                    |                                                                                                    |          |                     |                                                     |                                                                                                    |
| 卷<br>Widget<br>a.<br><b>XML</b>                                                                                                    | ð<br>Create Gist                                                                                                    |          | Wear                | Res Folder                                          | 9 <sup>6</sup> 15:54:17 Adb connection Erro<br>15:54:18 Connection attempt<br>15:54:26 Adb connection Erro<br>45 15:54:27 Connection attempts<br>15:54:35 Adb connection Srro<br>15:54:36 Connection attempts<br>15:54:44 Adb connection Brrd<br>15:54:45 Connection attempts<br>15:54:53 Adb connection Brrd<br>7 15:54:54 Connection attempts |

*Şekil 13. Android Studioda asset klasörünün oluşturulması*

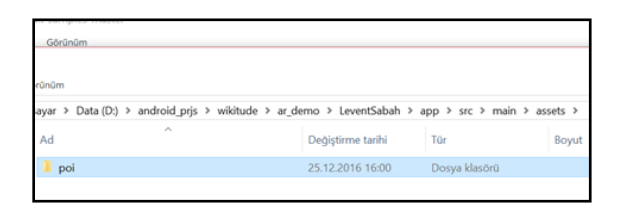

*Şekil 14. Wikitude SDK örnek proje dosyalarının Android Studioya eklenmesi*

Assets klasörüne örnek projenin eklenmesi yapıldıktan sonra derlenip mobil uygulamada kullanmak için index.html dosyası ana activity içinde Şekil 15'deki gibi yüklenmelidir. Bu tanımlama ile seçili dosya mobil cihaz üzerinde uygulama çalıştırılırken yüklenerek kullanıcıya gösterim sağlanmaktadır.

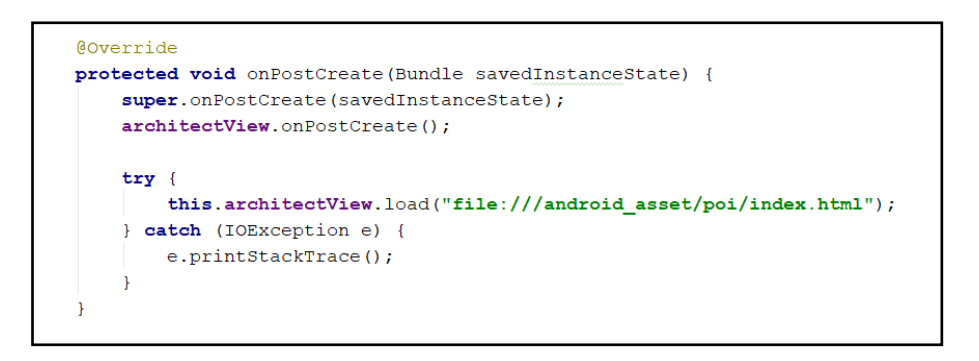

*Şekil 15. Örnek projenin mevcut projede tanımlanması*

Şekil 16'da Android ile mobil cihazlardan anlık konum bilgisinin alınması için LocationManager ve LocationListener kullanılmalıdır. Bu nesneler mobil cihaz üzerinden GPS koordinatlarının anlık olarak alınmasını sağlayarak AG uygulamasında bulunulan konuma göre içeriğin değişmesini sağlamaktadır.

| public class MainActivity extends AppCompatActivity {                       |
|-----------------------------------------------------------------------------|
| private ArchitectView architectView;                                        |
| private LocationManager mLocationManager;                                   |
| private LocationListener mLocationListener;                                 |
| private static double currentLat = $0$ ;                                    |
| private static double currentLon = $0$ ;                                    |
| <b>@Override</b>                                                            |
| protected void onCreate (Bundle savedInstanceState) {                       |
| super.onCreate(savedInstanceState);                                         |
| setContentView(R.layout.activity main);                                     |
| this.architectView = (ArchitectView) this.findViewById(R.id.architectView); |
| final StartupConfiguration config = new StartupConfiguration(               |
| "WzF84/EjjIFk8kwVMe5RF8p3+ZhxjDcCmFuqTNqhVcQ2+o67CTZhuMczqfFIMqJuS4]        |
| $\mathbf{r}$                                                                |
| this.architectView.onCreate(config);                                        |
| MainActivity.this.architectView.setLocation(0.068,0.029, 0);                |
| addListenerLocation();                                                      |
|                                                                             |

*Şekil 16. Konumsal AG oluşturulması*

Şekil 17'de ise GPS konumunun güncellenme sıklığı tanımlanmaktadır.

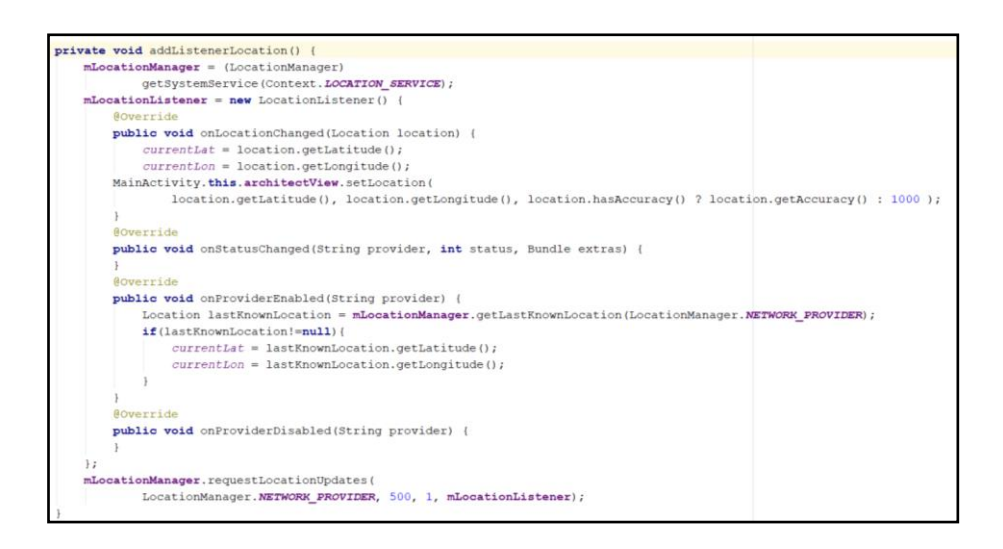

*Şekil 17. GPS konum isteğinin tanımlanması*

Şekil 18'de 500ms ya da 1 metre yer değişiminde konum güncellenmesi sağlanmıştır. Böylece kişi yer değiştirmese bile her yarım saniyede bulunduğu konum kontrol edilmektedir. Amaca uygun olarak daha sık ya da daha seyrek konum güncelleme tanımlaması yapılabilir. Ne kadar sık yapılırsa mobil cihaz bataryasının kullanımı artmaktadır.

mLocationManager.requestLocationUpdates( LocationManager. NETWORK\_PROVIDER, 500, 1, mLocationListener);

*Şekil 18. Konum güncellenme sıklığının tanımlanması*

## III. KAMPÜSTE AĞ UYGULAMASININ KULLANIMI

Şekil 19'da kullanıcı mobil cihazını bilgi almak istediği durağa göstererek işaretleyici noktasını görür ve buna tıklayarak duraktan geçen toplu ulaşım araçlarının yer ve saat bilgilerini görüntüleyebilir.

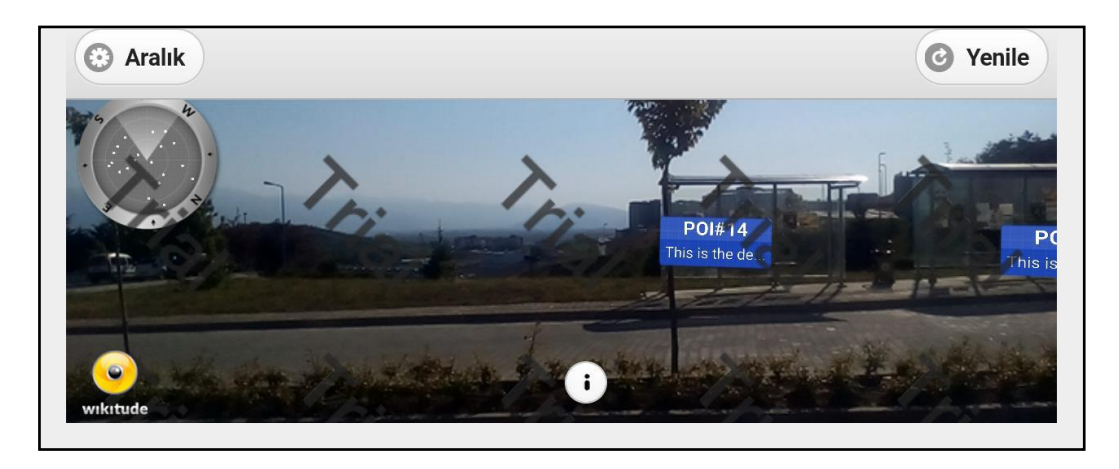

*Şekil 19. Kampüs ulaşım durakları hakkında bilgi alma*

Şekil 20'de kullanıcı mobil cihazını gösterdiği bina hakkında bilgi alabilir. Ek olarak bina ile ilgili detaylar varsa onları da görüntüleyebilir. Şekil 20a'da gösterilen Atatürk Eğitim ve Kültür Merkezi Binası ile ilgili olarak bulunulan gün ve daha sonraki günlerdeki kültür, sanat, bilimsel etkinlikler varsa kişi bunlar hakkında bilgi alabilir. Eğitim kısmında ise hazırlanacak mobil arayüzler ile kişi öğrenci bilgi sistemine giriş yaparak eğer bu binada ders alıyorsa dersin bulunduğu sınıf, ders hakkında detay bilgileri alınabilir. Şekil 20 b, c, d'de kampüs içindeki çeşitli binalar hakkında bilgi alınmaktadır.

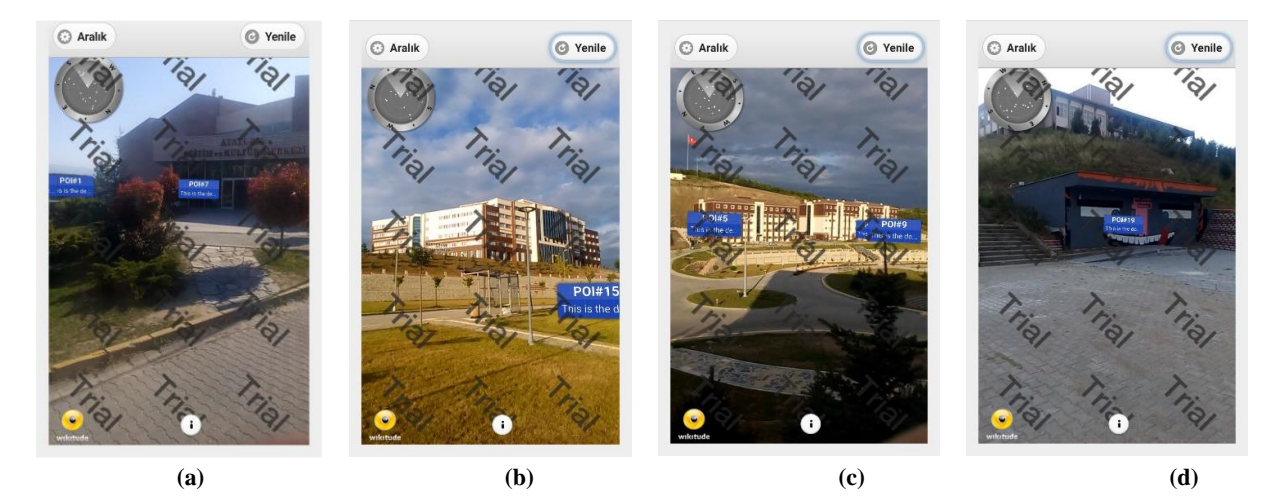

*Şekil 20.(a)(b)(c)(d) Binalar hakkında bilgi alma*

# IV. SONUÇ VE ÖNERİLER

Sonuç olarak AG kullanılarak oluşturulacak mobil uygulamalar kişi ve kurum ihtiyaçlarına göre esnek bir yapıda kurgulanabilir. Sadece bilgi alma sistemi olarak değil sistemi kullanan kişilerin katkılarıyla, bilgi alınan kurum ve alt bileşenleri hakkında yerinde geri bildirimler ile kurumlarda daha iyi hizmet verebilecektir. Mevcut kampüs bilgi sistemlerine AG modülleri eklenerek ziyaretçilerin ve yeni kayıt olan öğrencilerin kampüs hakkında daha kolay ve etkili bilgi edinmeleri sağlanabilir.

## V. KAYNAKLAR

[1] H. Altınpulluk, "Artırılmış gerçekliği anlamak: kavramlar ve uygulamalar," *Açıköğretim Uygulamaları ve Araştırmaları Dergisi,* c. 1, s. 4, ss. 123-131, 2015.

[2] T. İçten ve G. Bal, "Artırılmış Gerçeklik Üzerine Son Gelişmelerin ve Uygulamaların İncelenmesi," *Gazi Üniversitesi Fen Bilimleri Dergisi*, c. Part C, s. 5(2), ss. 111–136, 2017.

[3] E. Sertalp, "Artırılmış Gerçeklik (AG) Uygulamalarının Turizm Alanında Kullanımı," 21. Türkiye'de İnternet Konferansı, Ankara, Türkiye, 2016.

[4] B. Ege, (21 Ocak 2018). [Online]. Erişim: http://bortecin.com/artirilmis\_gerceklik.pdf.

[5] G. Kipper ve J. Rampolla, *Augmented Reality: An Emerging Technologies Guide to AR*, Waltham, ABD: Syngress Media, 2012, böl. 1, ss. 1-27.

[6] U. Özcan, A. Arslan, M. İlkyaz ve E. Karaarslan, "An augmented reality application for smart campus urbanization: MSKU campus prototype," Smart Grid and Cities Congress and Fair (ICSG), İstanbul, Türkiye, 2017.

[7] R. McKendrick, R. Parasuraman, R. Murtza, A. Formwalt, W. Baccus, M. Paczynski ve H. Ayaz, "Into the Wild: Neuroergonomic Differentiation of Hand-Held and Augmented Reality Wearable Displays during Outdoor Navigation with Functional Near Infrared Spectroscopy," *Front Hum Neurosci,* c.10, s. 216, 2016.

[8] A. I-Solis, P. G.-Villegas, R. F.-Covarrubias ve G. F.-Covarrubias, "Mobile Guide to Augmented Reality for Campus of the Autonomous University of Nayarit," 2016 IEEE International Symposium on Mixed and Augmented Reality (ISMAR-Adjunct), Merida, Meksika, 2016.

[9] Y. Liu, G.Shou, Y. Hu, Z. Guo, H. Li, F. Peng ve H. S. Seah, "Towards a smart campus: Innovative applications with WiCloud platform based on mobile edge computing," 12th International Conference on Computer Science and Education (ICCSE), Houston, Texas, ABD, 2017.

[10] Statista, (21 Ocak 2018). [Online]. Erişim: https://www.statista.com/statistics/615968/globalvirtual-and-augmented-reality-economic-impact.

[11] Statista, (21 Ocak 2018). [Online]. Erişim: https://www.statista.com/statistics/610496/smartar-glasses-shipments-worldwide.

[12] W. Huang, M. Sun ve S. Li, "A 3D GIS-based interactive registration mechanism for outdoor augmented reality system," *Expert Systems with Applications*, c. 55, ss. 48-58, 2016.

[13] D. Kaleci, T. Demirel ve İ. Akkuş, "Örnek Bir Artırılmış Gerçeklik Uygulaması Tasarımı," XVIII. Akademik Bilişim Konferansı, Aydın, Türkiye, 2016.

[14] H. Subakti ve J. Jiang, "A Marker-Based Cyber-Physical Augmented-Reality Indoor Guidance System for Smart Campuses," 2016 IEEE 18th International Conference on High Performance Computing and Communications; IEEE 14th International Conference on Smart City; IEEE 2nd International Conference on Data Science and Systems (HPCC/SmartCity/DSS), Sydney, NSW, Australia, 2016.

[15] C. Curran, (21 Ocak 2018). [Online]. Erişim: http://usblogs.pwc.com/emerging-technology/ how-will-people-create-content-for-augmented-reality.

[16] Anonim, (21 Ocak 2018). [Online]. Erişim: http://www.wikitude.com/developer/document ation/android.

[17] E. Lüleci, (21 Ocak 2018). [Online]. Erişim: https://medium.com/@emrullahluleci/gradle-ileandroid-uygulamas-gelistirme-4556372ec774.

[18] K. A. Temel, (21 Ocak 2018). [Online]. Erişim: https://gelecegiyazanlar.turkcell.com.tr/blog /android-studioyu-taniyalim.

[19] S. Şahin, (21 Ocak 2018). [Online]. Erişim: https://blog.kodcu.com/2011/10/bolum-4-r-javaresources-kaynaklar-ve-assets-varliklar.